*MON AMI plus*  **APLICACIÓN RELOJ DIGITAL** 

# mon ami plus

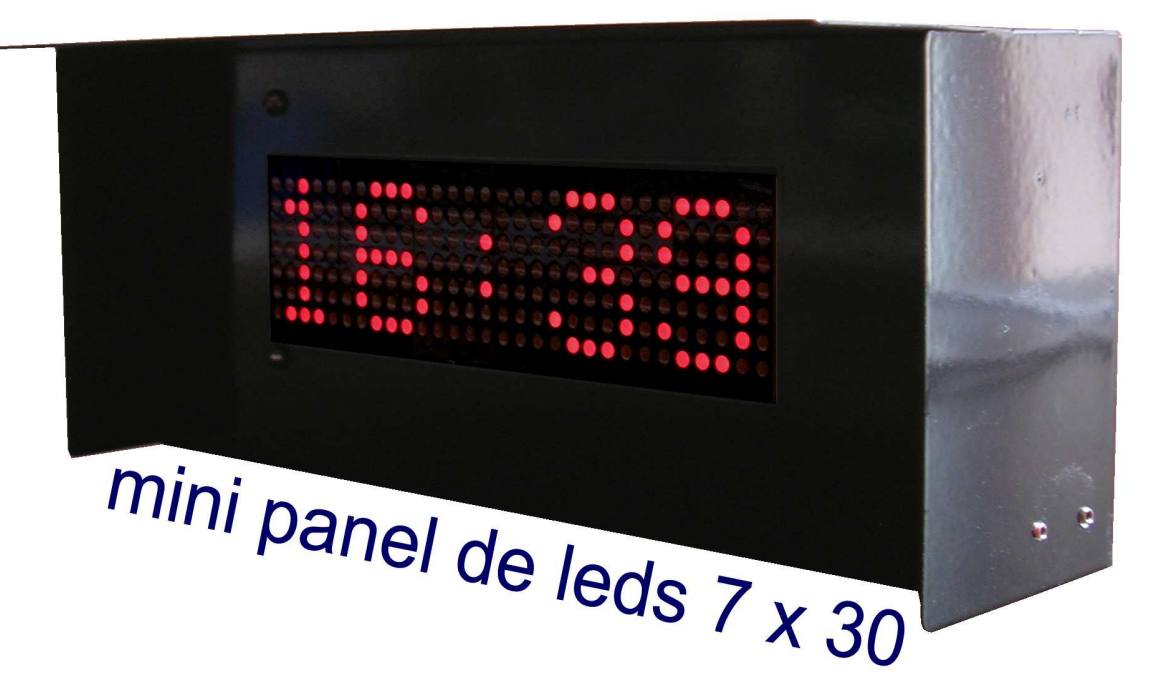

# *MON AMI plus*  **APLICACIÓN RELOJ DIGITAL**

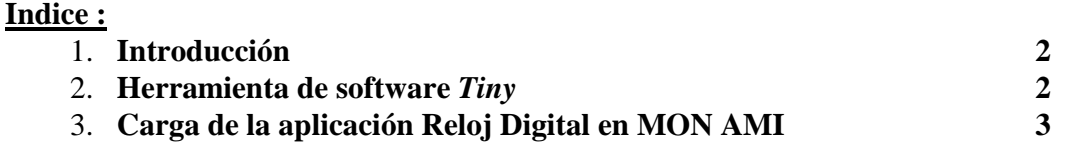

#### **1. Introducción :**

**El sistema MON AMI** *plus* **es un pequeño panel que consta de 6 módulos de matríz de leds de 7x5, haciendo un total de 30 columnas, cada una de 7 leds, para un total de 210 leds en el panel.** 

**Además de la posibilidad de mostrar mensajes de 250 caracteres con corrimiento dinámico, MON AMI ofrece una aplicación adicional, como reloj digital, actualizable a control remoto. El reloj muestra la hora en el panel de leds, con un formato de 24 horas. En caso de falla de energía eléctrica, es posible actualizar la hora por medio de cable serial, en forma remota (hasta 15 metros) desde una computadora PC ó LAPTOP. El reloj digital tiene un error máximo (sin fallas en la energía), de 1 segundo al día.** 

**Este manual complementa al Manual del Usuario del módulo MON AMI plus, el cual encontrará en el disco CD, en la carpeta C:\MON-AMI-PLUS\MON AMI PLUS MANUAL DEL USUARIO** 

**Cualquier duda con respecto al funcionamiento del sistema MON AMI, favor de llamar al tel. (0155) 5653- 5801 ó enviar un correo a la dirección atencionaclientes@puntoflotante.net. Para encontrar información técnica adicional de éste y otros productos, ingrese al sitio web www.puntoflotante.net.** 

#### **2. Herramienta de software** *Tiny*

**Como herramienta de software para la aplicación de reloj digital, se proporciona el programa "Tiny", mediante el cual es posible establecer comunicación bidireccional por el puerto serial de la PC con el módulo MON AMI.** 

**Tiny no requiere de instalación y es un software de libre copia y distribución. Tiny es compatible con cualquier plataforma Windows, desde XP hasta Windows 7,** 

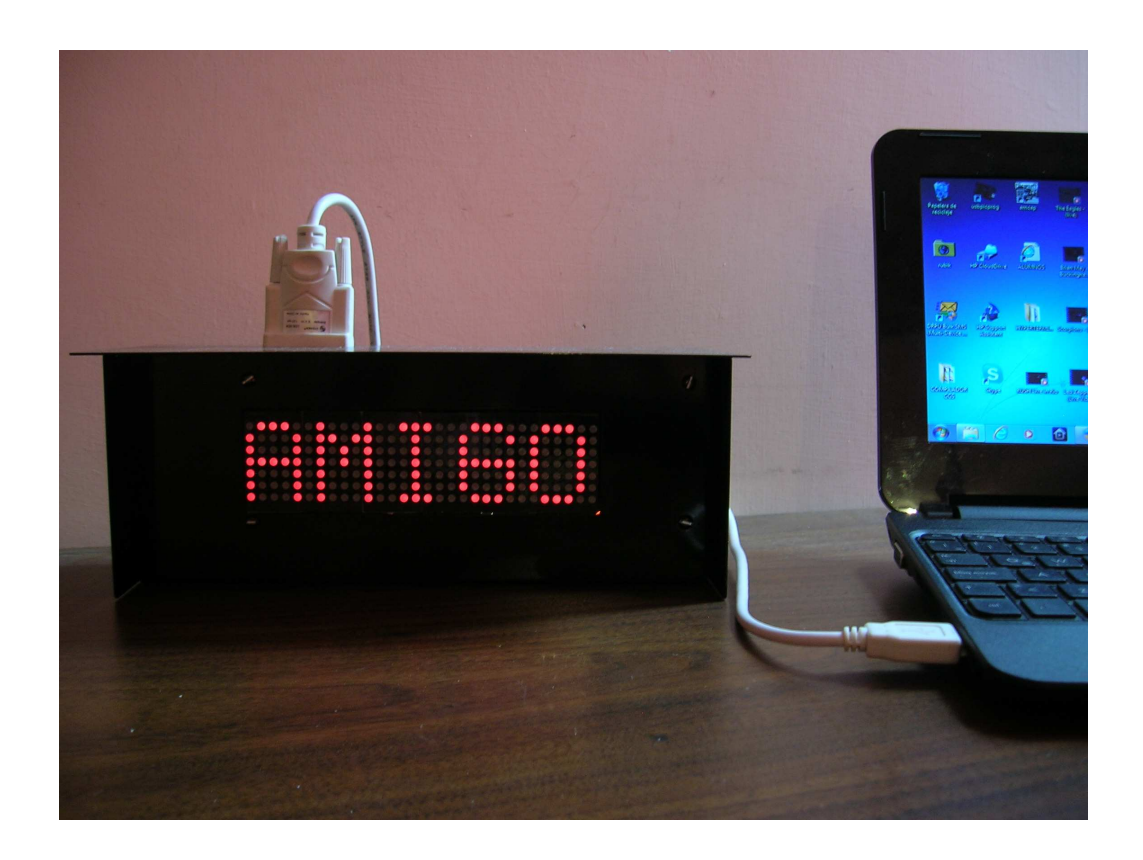

#### **3. Carga de la aplicación de reloj digital:**

#### **PASO 1: CARGA DEL NUEVO ARCHIVO DE APLICACIÓN (.HEX) EN EL SISTEMA MON AMI**

**Ejecute desde la carpeta** *>SOFTWARE TINY* **el programa "tinybldWin.exe", cuya función será cargar el nuevo archivo en la memoria FLASH el sistema MON AMI. Si así lo desea, puede crear un acceso directo de este programa en el escritorio.** 

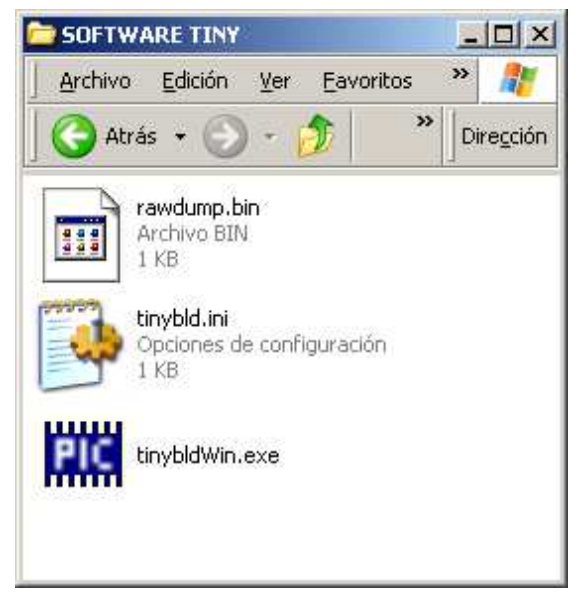

**Ejecutar archivo tinybldWin.exe** 

**MON AMI** *plus.* **Aplicación Reloj Digital. Punto Flotante, S.A.** 

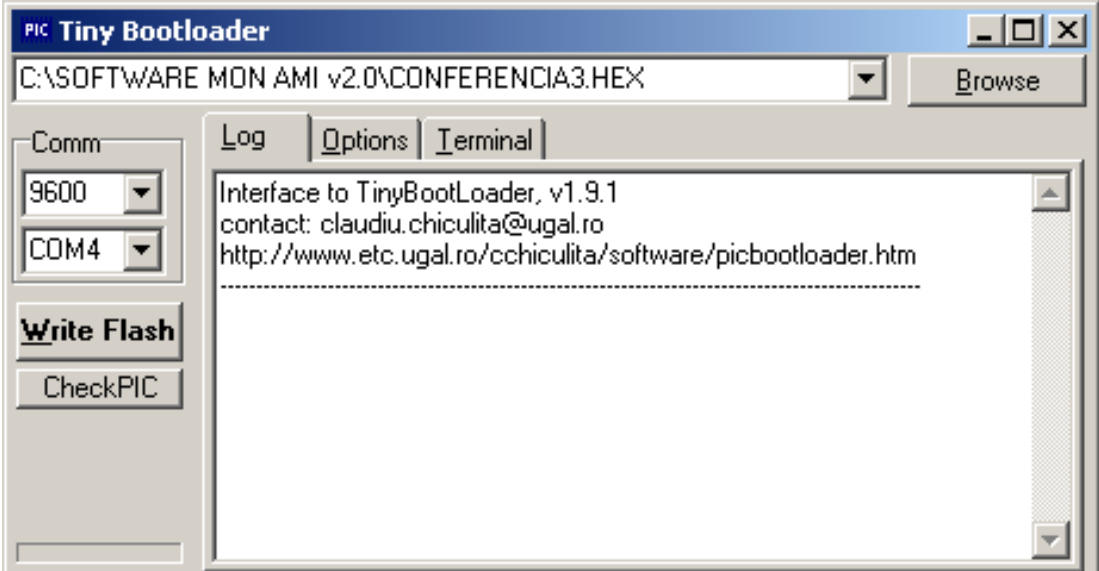

**Conserve la velocidad en 9600 bps. Al utilizar el cable USB-SERIAL, elija el número de puerto COM que se indicó cuando se instaló el driver (ver instructivo "Guía para la conexión de una interfaz USB-Serial.pdf"). Si no encuentra en el menú el puerto COM asignado (que generalmente incluye de COM1 a COM4), puede escribirlo directamente en la ventana (por ejemplo "COM7").** 

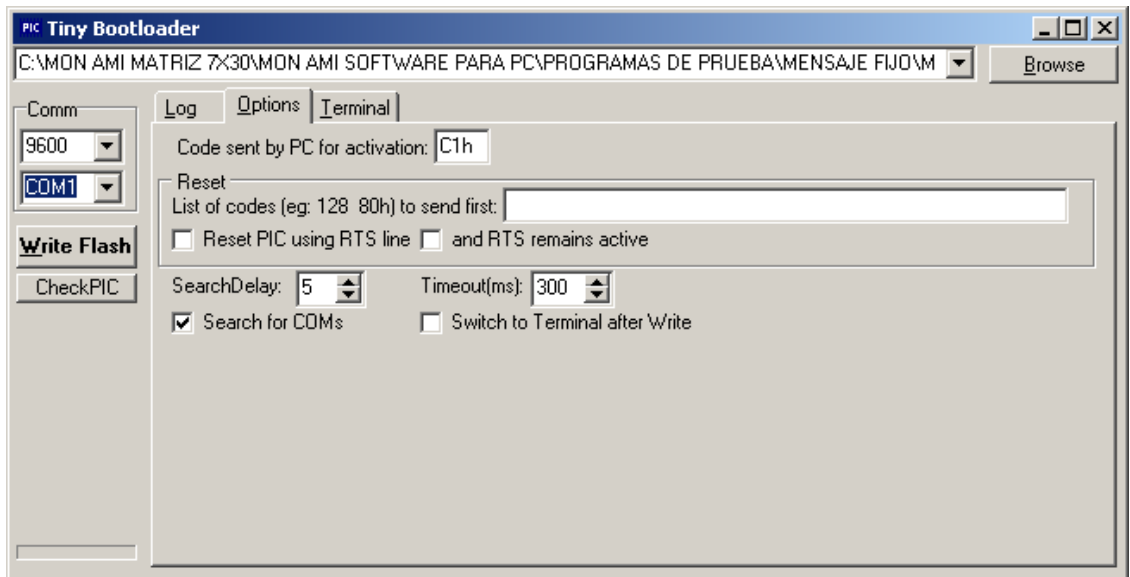

**Conserve, sin modificarlos, los mismos datos que tiene el archivo de fábrica en la solapa "Options" y que son los que se muestran en la ventana de arriba.** 

**Con la opción "Browse" busque el archivo:** *>MON AMI APLICACION RELOJ DIGITAL >MON AMI RELOJ DIGITAL ARCHIVO HEX >MONAMIRTCREMOTOTINY.HEX* **. Vea la ventana mostrada abajo.** 

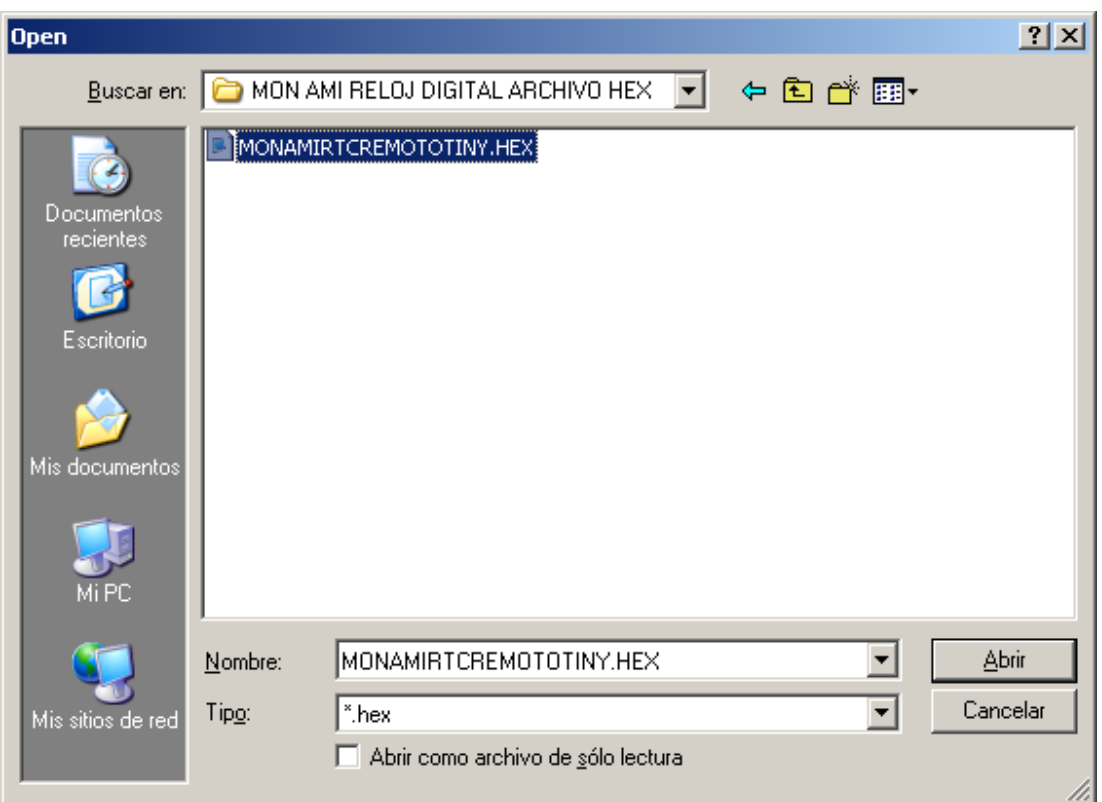

**Una vez que encontró la carpeta, abra el archivo deseado.** 

**Eligiendo la ventana "Terminal" del software TINY, dé click sobre el botón "Open" (palomita de color verde) y luego elija la opción "Type". Después, posicione el cursor en la línea de texto, dando click sobre ésta.** 

**Escriba en el teclado de su PC la letra "A". MON AMI recibe el comando y responde a la PC con el texto: "ANTES DE 1 SEGUNDO, DE CLICK EN LA OPCION WRITE FLASH".** *Aquí el usuario tiene 1 segundo para dar click en el botón WRITE FLASH***. Pasado 1 segundo, queda inhabilitada la opción de carga de un nuevo archivo, hasta que el usuario tecleé nuevamente el comando "A" en la línea de texto.** 

**Una vez seleccionada la opción WRITE FLASH el archivo previamente elegido es enviado a MON AMI, activándose en forma automática la exhibición de la hora.** 

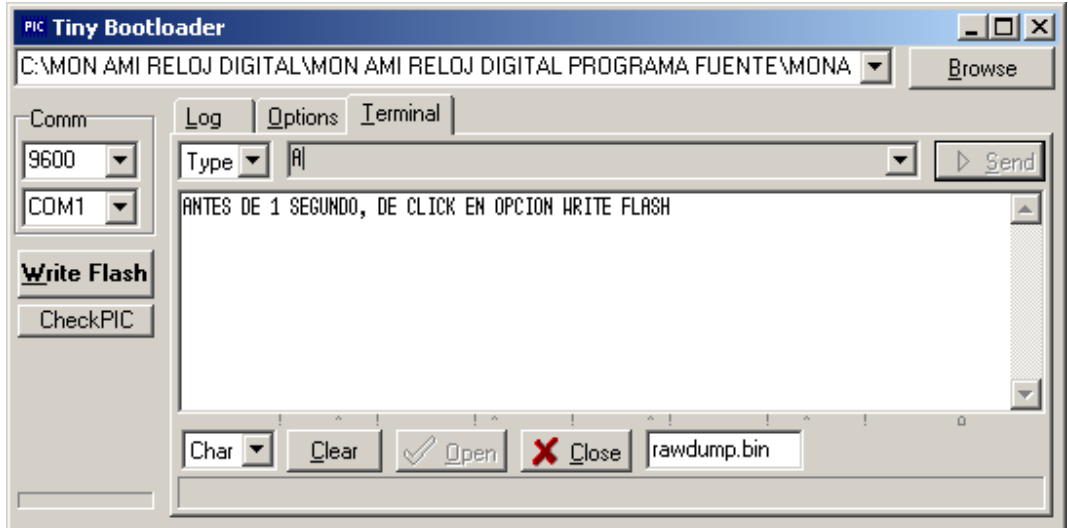

**MON AMI** *plus.* **Aplicación Reloj Digital. Punto Flotante, S.A.** 

## **PASO 2: ACTUALIZAR LA HORA EN MON AMI**

### **Dentro del programa TINY, dé clic en la ventana "Terminal":**

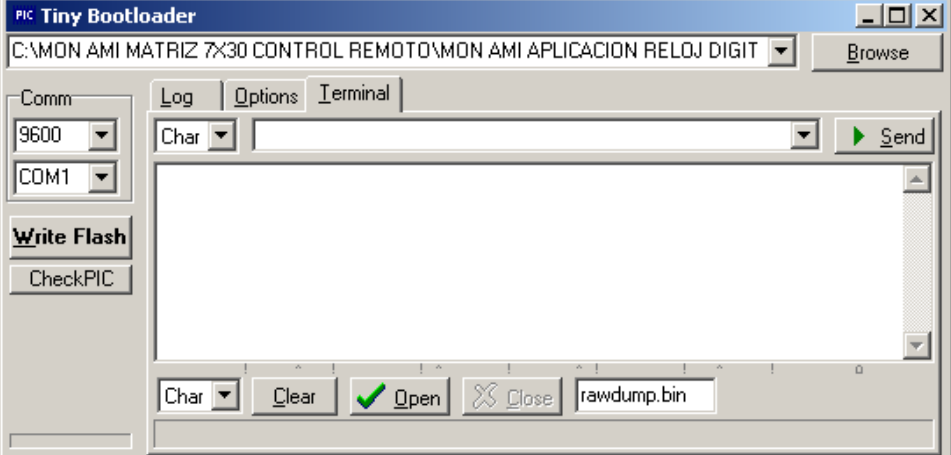

**Dé clic en la ventana con la palomita verde, opción "Open":** 

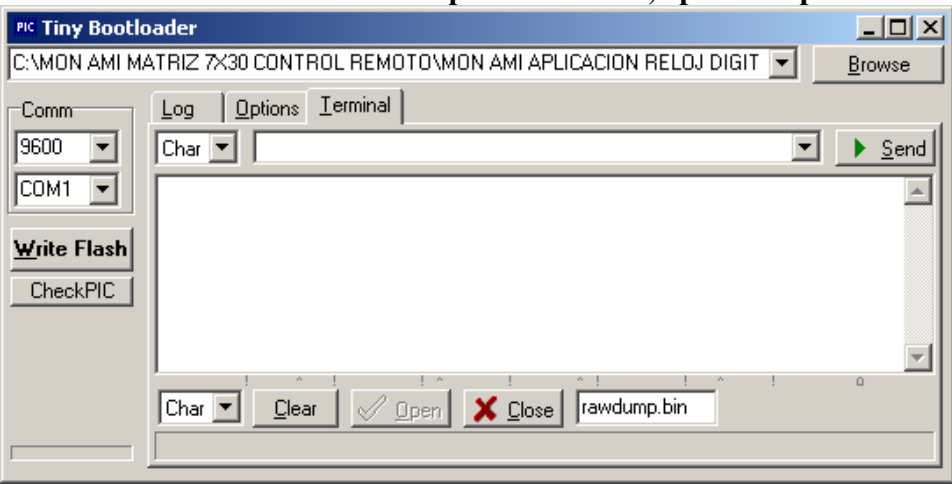

**Elija en la ventanita en donde dice "Char", la opción "Type" y active la línea de texto del lado derecho, dando click con el mouse sobre esa línea.** 

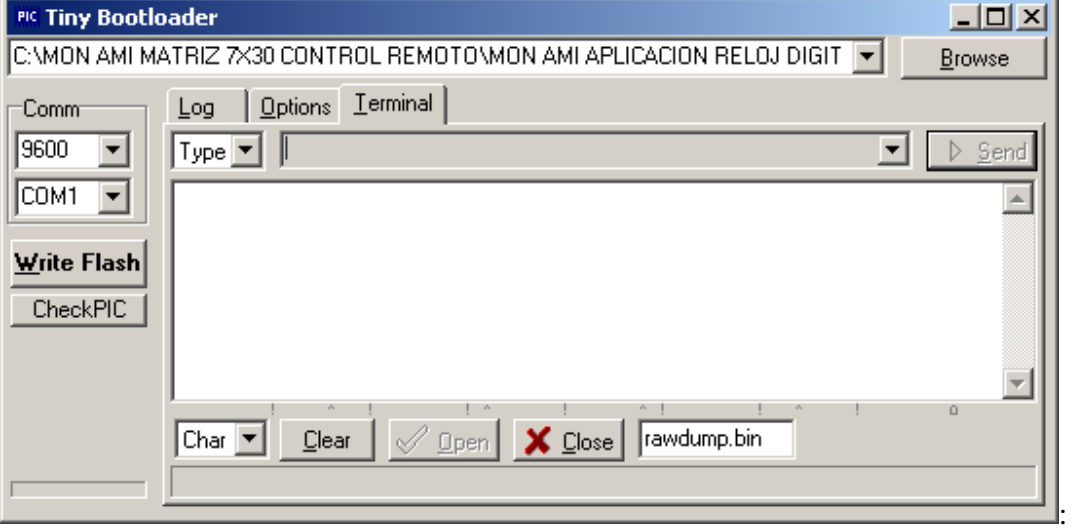

**MON AMI** *plus.* **Aplicación Reloj Digital. Punto Flotante, S.A.** 

#### **Escriba la letra "B" en la línea de texto y el módulo MON AMI responderá con el texto:"PROPORCIONE**  LA HORA:"

**Escriba en la misma línea de texto la hora actual, por ejemplo: "10:43"** 

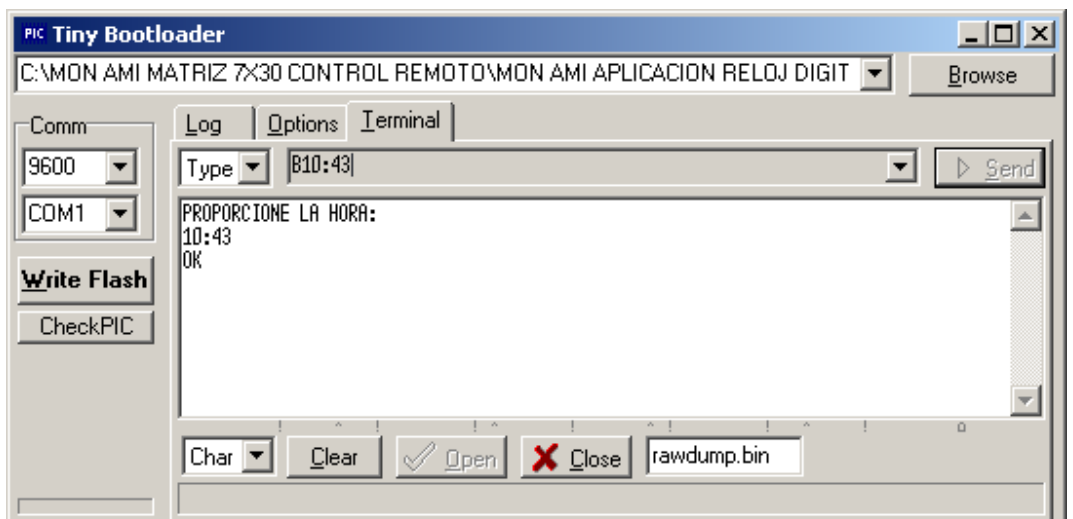

**El sistema MON AMI, reponderá con el texto "OK" indicando que la hora está actualizada. Usted deberá observar en el módulo MON AMI plus la nueva hora.** 

**MON AMI** *plus* **puede controlarse, ya sea conectando una PC ó Laptop junto al módulo y a través del cable USB-Serial,** *ó bien, remotamente usando una extensión de cable serial de 3 hilos, hasta a una distancia de 30 metros.* **(ver foto de la configuración del cable serial abajo).** 

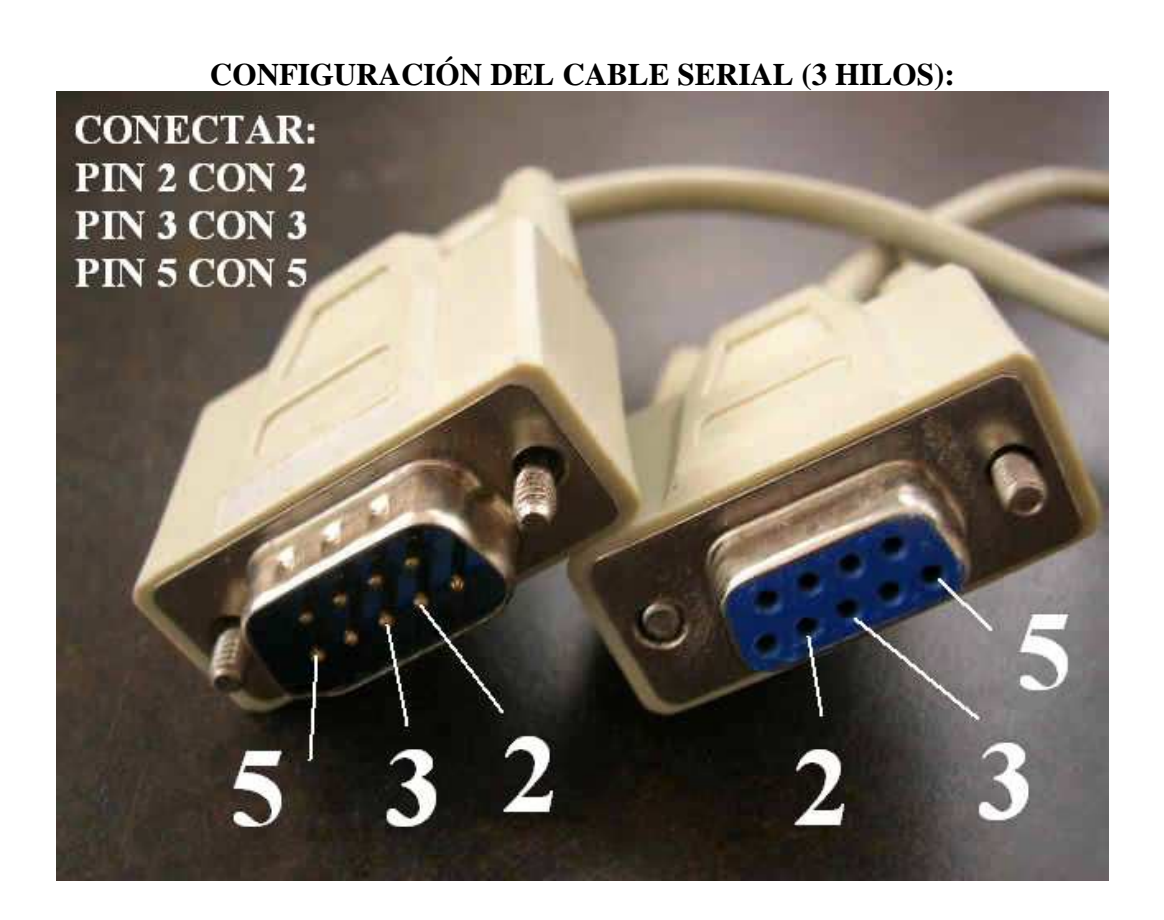